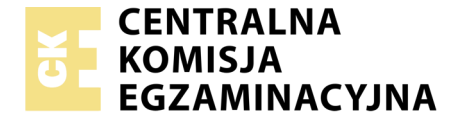

Nazwa kwalifikacji: **Realizacja projektów multimedialnych** Oznaczenie kwalifikacji: **AU.28** Wersja arkusza: **SG** Czas trwania egzaminu: **60 minut**

AU.28-SG-20.06

# **EGZAMIN POTWIERDZAJĄCY KWALIFIKACJE W ZAWODZIE Rok 2020**

**CZĘŚĆ PISEMNA**

**PODSTAWA PROGRAMOWA 2017**

#### **Instrukcja dla zdającego**

- 1. Sprawdź, czy arkusz egzaminacyjny zawiera 10 stron. Ewentualny brak stron lub inne usterki zgłoś przewodniczącemu zespołu nadzorującego.
- 2. Do arkusza dołączona jest KARTA ODPOWIEDZI, na której w oznaczonych miejscach:
	- wpisz oznaczenie kwalifikacji,
	- zamaluj kratkę z oznaczeniem wersji arkusza,
	- wpisz swój numer PESEL\*,
	- wpisz swoją datę urodzenia,
	- przyklej naklejkę ze swoim numerem PESEL.
- 3. Arkusz egzaminacyjny zawiera test składający się z 40 zadań.
- 4. Za każde poprawnie rozwiązane zadanie możesz uzyskać 1 punkt.
- 5. Aby zdać część pisemną egzaminu musisz uzyskać co najmniej 20 punktów.
- 6. Czytaj uważnie wszystkie zadania.
- 7. Rozwiązania zaznaczaj na KARCIE ODPOWIEDZI długopisem lub piórem z czarnym tuszem/ atramentem.
- 8. Do każdego zadania podane są cztery możliwe odpowiedzi: A, B, C, D. Odpowiada im następujący układ kratek w KARCIE ODPOWIEDZI:
	- $\overline{A}$  $\boxed{B}$  $|C|$  $\boxed{D}$
- 9. Tylko jedna odpowiedź jest poprawna.
- 10. Wybierz właściwą odpowiedź i zamaluj kratkę z odpowiadającą jej literą np., gdy wybrałeś odpowiedź "A":

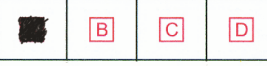

11. Staraj się wyraźnie zaznaczać odpowiedzi. Jeżeli się pomylisz i błędnie zaznaczysz odpowiedź, otocz ją kółkiem i zaznacz odpowiedź, którą uważasz za poprawną, np.

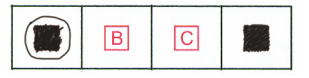

12. Po rozwiązaniu testu sprawdź, czy zaznaczyłeś wszystkie odpowiedzi na KARCIE ODPOWIEDZI i wprowadziłeś wszystkie dane, o których mowa w punkcie 2 tej instrukcji.

#### *Pamiętaj, że oddajesz przewodniczącemu zespołu nadzorującego tylko KARTĘ ODPOWIEDZI.*

# **Zadanie 1.**

Na ilustracji przedstawiono grafikę z efektem uzyskanym w programie przeznaczonym do

- A. obróbki grafiki rastrowej.
- B. obróbki grafiki wektorowej.
- C. montażu i edycji materiału wideo.
- D. tworzenia prezentacji multimedialnych.

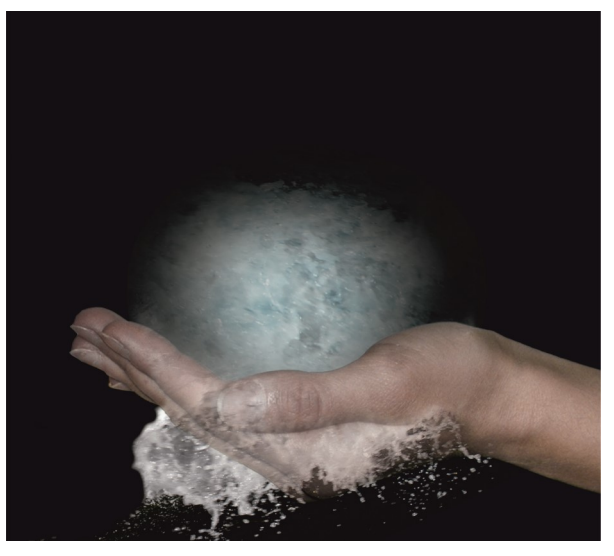

# **Zadanie 2.**

Oprogramowanie CorelDRAW oraz Adobe Illustrator umożliwiają

- A. wywołanie oraz obróbkę plików RAW.
- B. wykonanie obiektu z wykorzystaniem krzywych Beziera.
- C. wykorzystanie panelu historia w celu wykonania migawki.
- D. wykonanie korekty tonalnej i barwnej za pomocą warstw dopasowania.

#### **Zadanie 3.**

Która aplikacja umożliwia montaż i obróbkę filmów?

- A. Audacity
- B. CameraRAW
- C. Adobe Acrobat
- D. Adobe Premiere

#### **Zadanie 4.**

Zastosowanie techniki OCR podczas skanowania obrazów graficzno-tekstowych umożliwia zapisanie oraz edycję pozyskanego pliku w programie

- A. Audacity
- B. Adobe Flash
- C. Microsoft Word
- D. Microsoft Outlook

#### **Zadanie 5.**

Wraz ze wzrostem stopnia kompresji digitalizowanego materiału dźwiękowego

- A. zwiększa się ilość kanałów.
- B. zmniejsza się ilość kanałów.
- C. polepsza się jakość dźwięku.
- D. pogarsza się jakość dźwięku.

# **Zadanie 6.**

Program Adobe Lightroom umożliwia

- A. wektoryzację obrazu cyfrowego.
- B. trasowanie obrazu wektorowego.
- C. tworzenie i edycję grafiki rastrowej.
- D. tworzenie i edycję grafiki wektorowej.

# **Zadanie 7.**

Które określenie charakteryzuje właściwości grafiki rastrowej?

- A. Przy powiększaniu grafika traci na jakości.
- B. Przy powiększaniu grafika nie traci na jakości.
- C. Przy pomniejszaniu grafiki zwiększa się kontrast walorowy.
- D. Przy pomniejszaniu grafiki zmniejsza się kontrast walorowy.

### **Zadanie 8.**

Która ilustracja wskazuje na zastosowanie polecenia Warstwa/Styl warstwy w programie Adobe Photoshop?

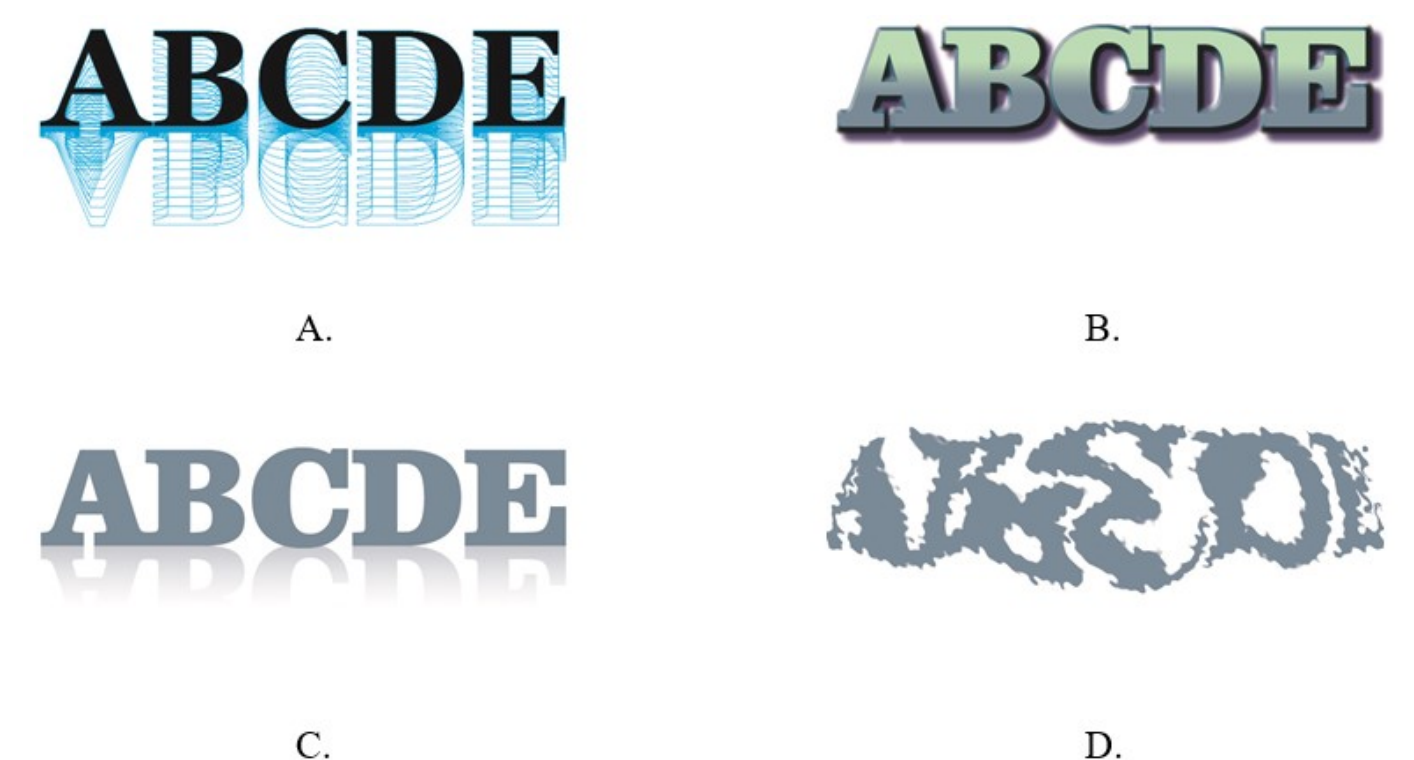

# **Zadanie 9.**

AI oraz CDR to formaty zapisu plików umożliwiające

- A. odtwarzanie oraz edycję dźwięku.
- B. odtwarzanie oraz edycję animacji i filmów.
- C. edycję obiektów w programach przeznaczonych do obróbki grafiki wektorowej.
- D. edycję obrazów cyfrowych w programach przeznaczonych do obróbki grafiki rastrowej.

# **Zadanie 10.**

W której jednostce rozdzielczości należy zapisać grafikę zawierającą wektorowe logo, z przeznaczeniem do wykonania nadruku na gadżetach reklamowych oraz wydruku wielkoformatowego billboardu?

- A. ppi
- B. spi
- C. lpi
- D. dpi

# **Zadanie 11.**

Wskaż ilustrację przedstawiającą efekt metamorfozy obiektu wektorowego.

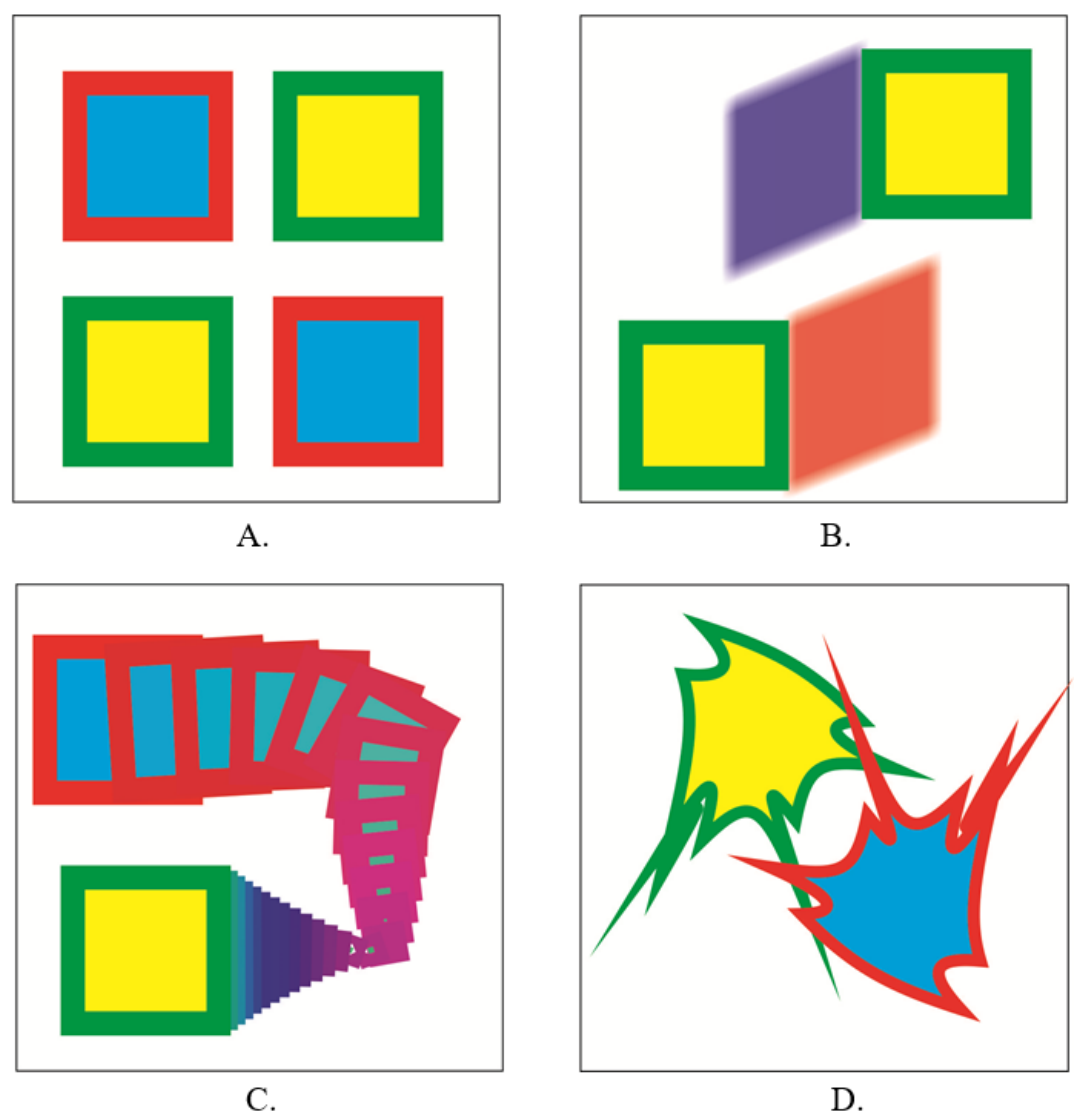

# **Zadanie 12.**

Który skrót klawiaturowy stosuje się do zaznaczenia wszystkich obiektów znajdujących się w polu obszaru roboczego programu do tworzenia grafiki wektorowej?

- A. Ctrl+V
- B. Ctrl  $+A$
- $C.$  Ctrl + $C$
- D. Ctrl  $+G$

# **Zadanie 13.**

*Oś czasu* to nazwa panelu programu graficznego

- A. umożliwiającego cofanie wykonanych czynności.
- B. niezbędnego do wykonania animacji poklatkowej.
- C. umożliwiającego zastosowanie sekwencji wsadowej typu droplet.
- D. niezbędnego do wykonania migawek utrwalających aktualny stan zdjęcia.

#### **Zadanie 14.**

Który parametr pliku zawierającego materiał wideo ma bezpośredni wpływ na jakość szczegółów wyświetlanego obrazu?

- A. Liczba klatek.
- B. Tryb koloru.
- C. Rozdzielczość.
- D. Rozmiar klatek kluczowych.

### **Zadanie 15.**

Przygotowując kadr filmowy z wykorzystaniem planu amerykańskiego, należy przedstawić sylwetkę aktora w ujęciu od

- A. pasa w górę.
- B. kolan w górę.
- C. linii ramion w górę.
- D. linii podbródka po czubek głowy.

#### **Zadanie 16.**

MP3 to format zapisu materiału audio, który

- A. jest często stosowany z uwagi na bezstratny zapis informacji w pliku.
- B. tworzy pliki zajmujące dużo mniej miejsca na dysku niż pliki audio zapisane w formacie WAV.
- C. tworzy pliki zajmujące dużo więcej miejsca na dysku niż pliki audio zapisane w formacie FLAC.
- D. umożliwia zapisanie dźwięków przypisanych jedynie standardowym instrumentom muzycznym.

# **Zadanie 17.**

Głównym formatem archiwizacji używanym w studiach nagraniowych jest format

- A. PCM
- B. DSD
- C. AAC
- D. FLAC

# **Zadanie 18.**

Tworzenie oraz modyfikowanie obiektów trójwymiarowych z wykorzystaniem oprogramowania komputerowego to

- A. trasowanie.
- B. rasteryzacja.
- C. wektoryzacja.
- D. modelowanie.

#### **Zadanie 19.**

Technika teksturowania w grafice 3D polega na

- A. projektowaniu tekstur.
- B. analizie modelu danej sceny.
- C. rzutowaniu obrazów bitmapowych na powierzchnię obiektu w celu przedstawienia szczegółów powierzchni obiektów przestrzennych.
- D. utworzeniu dwuwymiarowego obrazu wyjściowego w formie statycznej lub dynamicznej na podstawie przeanalizowanej sceny.

#### **Zadanie 20.**

Technika skanowania rzeczywistego obiektu przestrzennego w celu jego odwzorowania w cyfrowej postaci trójwymiarowej to

- A. fotoanaliza.
- B. digitalizacja.
- C. renderowanie.
- D. optymalizacja.

#### **Zadanie 21.**

Przed rozpoczęciem archiwizacji zasobów należy

- A. posortować pliki i zapisać ich kopie w formacie PDF.
- B. pogrupować wszystkie warstwy obrazu cyfrowego a następnie je scalić.
- C. posortować pliki tekstowe, graficzne oraz muzyczne umieszczając je w osobnych folderach.
- D. pogrupować wszystkie elementy na warstwach oraz zamienić tekst i obiekty na krzywe Beziera.

#### **Zadanie 22.**

Do bezprzewodowego przesyłania materiału wideo z telefonu na komputer **nie używa się** 

- A. sieci WiFi
- B. sieci Ethernet
- C. Bluetooth
- D. Wi-Fi Direct

# **Zadanie 23.**

W celu wykonania reklamy internetowej w formie animacji z podkładem muzycznym należy skorzystać z narzędzi programów

- A. GIMP i PowerPoint.
- B. CorelDRAW i Notepad++.
- C. Audacity i Adobe Photoshop.
- D. Adobe Lightroom i Adobe Illustrator.

# **Zadanie 24.**

Narzędzia umożliwiające wykonanie miejscowego retuszu obrazu cyfrowego przeznaczonego do zamieszczenia w prezentacji multimedialnej to

- A. Rączka i pędzel historii.
- B. Łatka i pędzel korygujący.
- C. Kroplomierz i pędzel mieszający.
- D. Stempel ze wzorkiem i pędzel artystyczny.

# **Zadanie 25.**

W języku HTML znacznik <meta> zawiera

- A. treść dokumentu.
- B. nazwę dokumentu.
- C. opisy i słowa kluczowe, które są wykorzystywane przez serwisy wyszukujące.
- D. blok informacji widocznych dopiero w momencie rozwinięcia go przez użytkownika.

# **Zadanie 26.**

Wskaż prawidłowy zapis dotyczący tworzenia akapitu tekstu w języku HTML.

- A. <p>Pierwszy akapit.<p> <p>Drugiakapit.<p>
- B.  $\langle p$ >Pierwszy akapit. $\langle p \rangle$ <p>Drugi akapit.</p>
- C.  $\langle p \rangle$ Pierwszy akapit. $\langle p \rangle$  $\langle p\rangle$ Drugi akapit. $\langle p \rangle$
- D. </p>Pierwszy akapit.</p/>  $\langle p\rangle$ Drugi akapit. $\langle p \rangle$

# **Zadanie 27.**

Wskaż ilustrację przedstawiającą wyłącznie barwy z tonacji ciepłej.

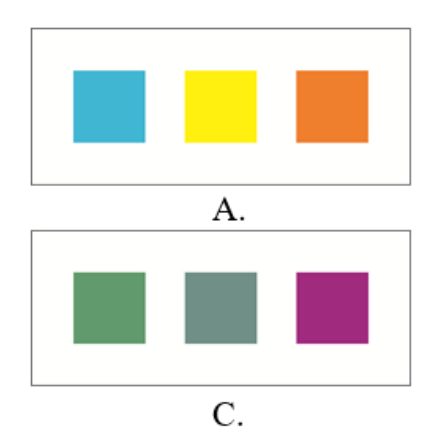

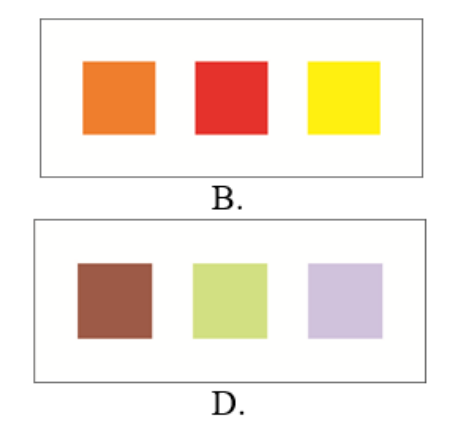

Strona 7 z 10

# **Zadanie 28.**

Blok tekstu, który został wyjustowany,

- A. jest zawsze podzielony na dwa łamy.
- B. ma wszystkie wiersze tej samej szerokości.
- C. ma wszystkie linie tekstu wyrównane do lewej strony.
- D. ma wszystkie linie tekstu wyrównane do prawej strony.

#### **Zadanie 29.**

Wskaż ilustrację przedstawiającą kompozycję centralną i rytmiczną.

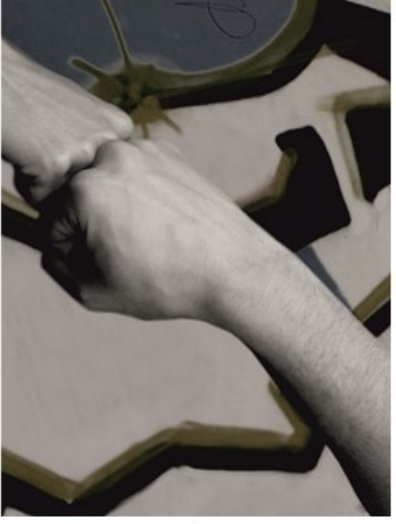

 $\mathsf{A}$ .

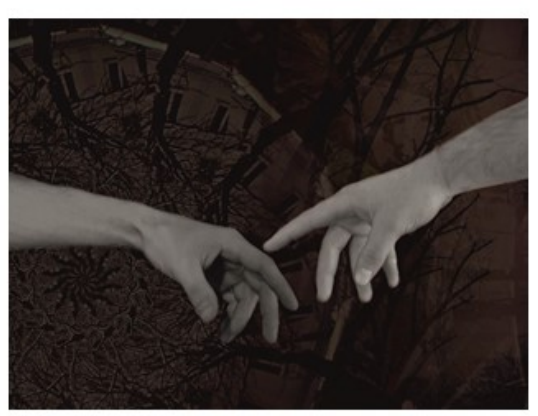

 $B.$ 

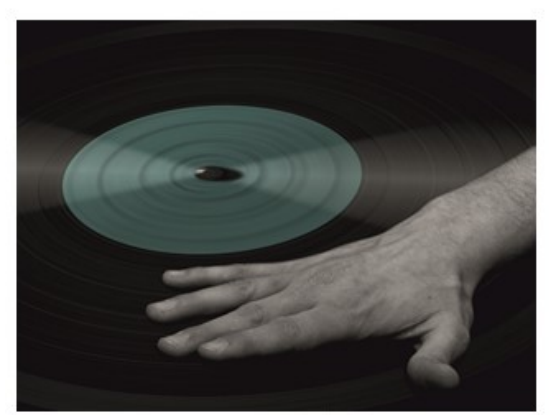

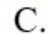

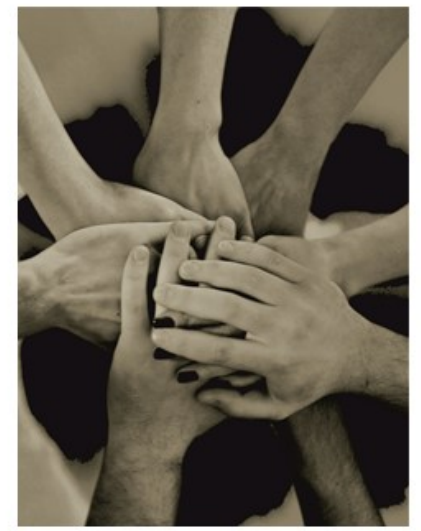

D.

# **Zadanie 30.**

W celu skonfigurowania zaawansowanych opcji pokazu slajdów prezentacji multimedialnej wykonanej w programie PowerPoint należy wybrać polecenie

- A. Widok/Widok konspektu.
- B. Widok/Sortowanie slajdów.
- C. Pokaz slajdów/Próba tempa.
- D. Pokaz slajdów/Przygotuj pokaz slajdów.

# **Zadanie 31.**

Wskaż ilustrację przedstawiającą montaż obrazów cyfrowych w formie kolażu fotograficznego.

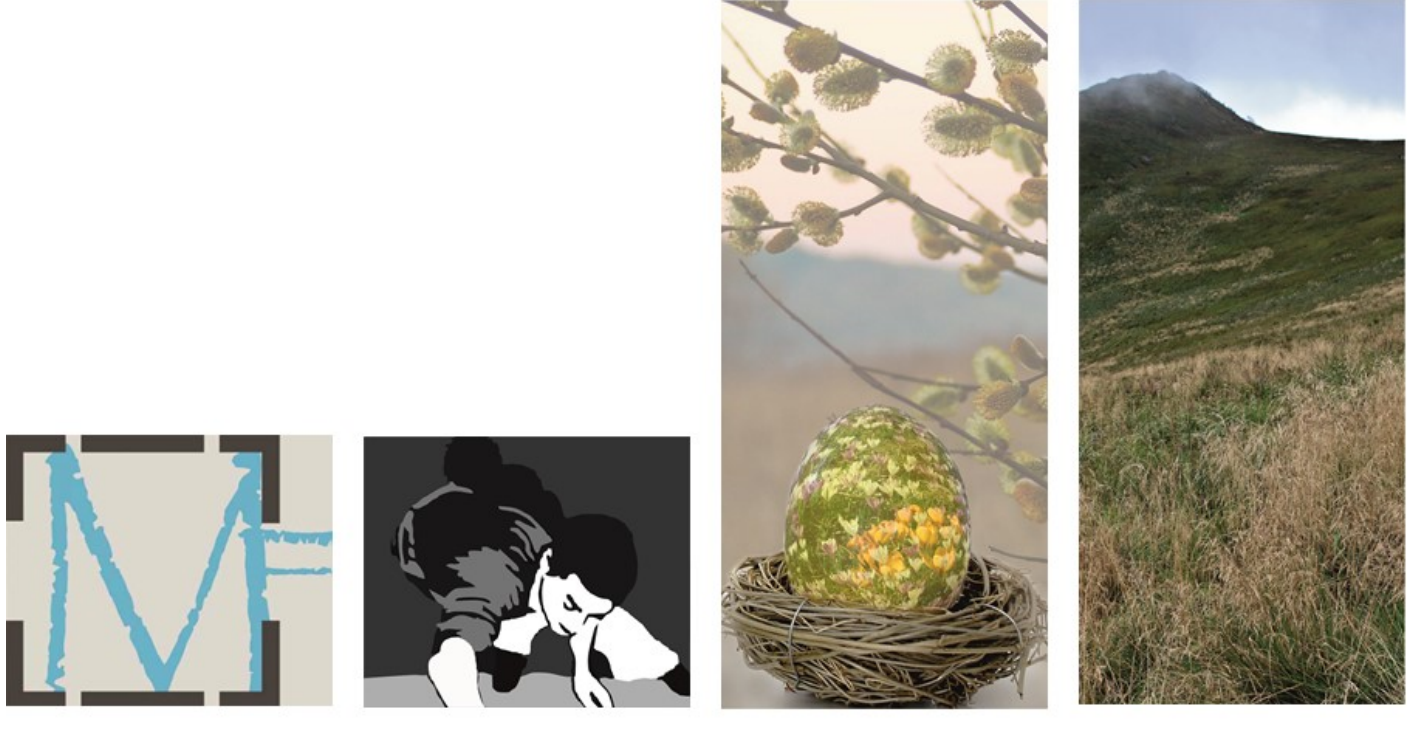

A.

**B.** 

C.

D.

# **Zadanie 32.**

Montaż obrazów cyfrowych w programie Windows Movie Maker **nie zapewnia** możliwości

- A. dodania napisów do edytowanego pliku.
- B. zaimportowania fotografii do materiału wideo.
- C. dodania do materiału filmowego ścieżki dźwiękowej.
- D. zaimportowania obiektu inteligentnego i maski warstwy.

#### **Zadanie 33.**

Polecenie Filtr/Korekta obiektywu w programie Adobe Photoshop umożliwia

- A. usunięcie lub dodanie efektu ziarna.
- B. usunięcie lub dodanie efektu winiety.
- C. wzmocnienie lub osłabienie parametru ekspozycji.
- D. wzmocnienie lub osłabienie parametru balansu bieli.

#### **Zadanie 34.**

W celu redukcji efektu powstałego na zdjęciu podczas rejestracji obrazu przy ustawieniu zbyt wysokiej wartości czułości matrycy, w programie Adobe Photoshop należy wybrać polecenie

- A. Filtr/Inne
- B. Filtr/Szum
- C. Obraz/Dopasowania/Posteryzuj
- D. Obraz/Dopasowania/Filtr fotograficzny

# **Zadanie 35.**

Zastosowanie sekwencji wsadowej w programie Adobe Photoshop umożliwia

- A. edycję obrazu HDR.
- B. wykonanie animacji poklatkowej.
- C. grupowe przetwarzanie wielu obrazów.
- D. zaimportowanie pojedynczego pliku RAW z aparatu cyfrowego.

#### **Zadanie 36.**

Wskaż parametry, które należy zdefiniować, przygotowując fotografie cyfrowe do projektu galerii internetowej.

- A. Rozdzielczość 72 spi, tryb barwny CMYK.
- B. Rozdzielczość 72 lpi tryb barwny RGB.
- C. Rozdzielczość 72 ppi, tryb barwny RGB.
- D. Rozdzielczość 72 dpi, tryb barwny CMYK.

#### **Zadanie 37.**

Który odcień koloru odpowiada zapisowi #00FF00?

- A. Biały.
- B. Czarny.
- C. Zielony.
- D. Czerwony.

#### **Zadanie 38.**

Atrybut <font-size> odpowiada za

- A. styl kroju pisma.
- B. rozmiar czcionki.
- C. grubość czcionki.
- D. odmianę kroju pisma.

#### **Zadanie 39.**

Format zapisu SWF umożliwia

- A. przygotowanie obiektu do wydruku 3D.
- B. transmisję filmów, animacji oraz dźwięku w sieci.
- C. pobieranie dodatków do przeglądarek internetowych.
- D. edycję fotografii w najszerszym z możliwych zakresie tonalnym.

#### **Zadanie 40.**

Format zapisu GIF umożliwia

- A. edycję obiektów wektorowych.
- B. publikację animacji w internecie.
- C. zapis masek warstw oraz edytowalnej wersji ścieżek.
- D. zapis warstw dopasowania oraz warstw przycinających.